# **HET PKB**

*Nieuwsbrief voor werkgevers in het kader van de invoering van het persoonlijk keuzebudget per 1-1-2016, op basis van hoofdstuk 6 van de CAO voor het Uitgeverijbedrijf 2015-2017*

### *Nummer 3, december 2015*

Voor CAO vragen: [\(r.schets@nuv.nl:](mailto:r.schets@nuv.nl) [f.obertop@nuv.nl\)](mailto:f.obertop@nuv.nl) Voor AV tool vragen: [\(info@Iselect.nl\)](mailto:info@Iselect.nl)

Het doet ons een genoegen u te informeren over de voortgang van de introductie van de arbeidsvoorwaardentool. In deze brief behandelen we de volgende onderwerpen:

- Trainingen applicatiebeheerders en activatie toegang tot arbeidsvoorwaarden portaal
- Inrichten salarissysteem en gegevensuitwisseling met arbeidsvoorwaardentool
- Testperiode aansluiting arbeidsvoorwaarden portaal
- Inschrijven voor beheerderstrainingen NUV academy
- Demo account PKB applicatie

## *Trainingen applicatiebeheerders en activatie toegang tot het arbeidsvoorwaarden portaal*

Zoals u wellicht weet, vinden in december trainingen plaats voor applicatiebeheerders; deze trainingen zijn noodzakelijk voor een goed begrip van de werking van de arbeidsvoorwaardentool. Als u zich heeft ingeschreven voor deze training, ontvangt u *de activatiebrief.*

## *Inrichten salarissysteem en opzetten van gegevensuitwisseling met de arbeidsvoorwaardentool*

Op dit moment is voor u de belangrijkste stap ervoor te zorgen dat de PKB regeling (toekenning budget en registratie PKB spaarsaldo) wordt ingericht in uw salarissysteem en verlofregistratie (aanpassing toekenning verlofrechten). Om de gegevensuitwisseling tussen uw salarisadministratie en het arbeidsvoorwaarden portaal alvast voor te bereiden, kunt u gebruik maken van het document BtB\_specificatie\_werkgevers. Met de activatiebrief bent u in staat om uw eigen bedrijfsconfiguratie binnen het werkgeversgedeelte van de arbeidsvoorwaardentool in te richten en de gegevensuitwisseling tussen de AV tool en uw salarissysteem op te zetten en te testen.

## *Testperiode voor het aansluiten met de arbeidsvoorwaardentool*

De testperiode voor de aansluiting met de arbeidsvoorwaardentool loopt tot *17 januari 2016*. Gedurende deze periode kunt u tests uitvoeren en een begrip krijgen van de werking van de arbeidsvoorwaardentool. Neemt u via support@iselect.nl contact op met Iselect o.v.v uw naam en telefoonnummer, indien u in deze periode wilt testen. Wij nemen dan binnen enkele dagen contact met u op voor een telefonische intake die ten doel heeft om:

- de onderwerpen uit de (reeds eerder toegezonden) checklist met u door te nemen en mogelijke knelpunten te identificeren;
- u de mogelijkheid te bieden om de configuratie en gegevensuitwisseling te testen in de volledige keten onder begeleiding van Iselect (overigens kunt u de gegevensuitwisseling niet volledig zelf testen, Iselect moet hier een rol in spelen, denk hierbij bijvoorbeeld aan het terugsturen van productkeuze data);
- indien nodig, het maken van additionele afspraken om het gebruik van de arbeidsvoorwaardentool voor u en uw medewerkers zo eenvoudig mogelijk te faciliteren.

N.B. Gedurende de testperiode leidt de gegevensuitwisseling niet direct tot het uitsturen van activatiemails aan uw medewerkers. Er worden activatiebrieven gegenereerd die u kunt downloaden (via Mijn Bedrijf), zodat u ook medewerkers fictief kunt activeren en ook dit procesonderdeel kunt testen.

Vanaf 18 januari wordt alle opgeslagen testinformatie eenmalig opgeschoond inclusief eventueel geactiveerde medewerkers. Daarbij worden alle wijzigingen die u heeft gedaan als applicatiebeheerder ook ongedaan gemaakt. Dus inclusief de eventueel aangepaste applicatieinstellingen. Indien u vanaf 18 januari medewerkerdata uploadt ontvangen uw medewerkers e-mailuitnodigingen met een activatiecode. Vanaf dit moment bent u LIVE met de arbeidsvoorwaardentool.

### *Inschrijven van administratortrainingen NUV academy*

Mocht u zich nog niet hebben aangemeld voor deze training dan kunt u dit alsnog doen. U wordt separaat benaderd vanuit NUV academy met nieuwe trainingsdata in januari en februari 2016. Daarna kunt u zich dan aanmelden voor de training op de datum die u het meest schikt.

### *Demo account om alvast inzicht te krijgen in de werking van de arbeidsvoorwaardentool*

Met een demo account van de zelfbedieningsapplicatie kunt u een eerste blik werpen op de mogelijkheden die de arbeidsvoorwaardentool voor uw medewerkers biedt. U krijgt zowel toegang tot de uitgebreide Kennisbank medewerkers als een beeld van de wijze waarop uw medewerkers in 2016 keuzes maken middels de PKB applicatie (onderdeel van de arbeidsvoorwaardentool). U kunt zelf keuzes maken en hierdoor de arbeidsvoorwaardentool beleven zoals medewerkers hier vanaf januari 2016 gebruik van kunnen maken.

Om van uw demo account gebruik te maken gaat u naar [http://www.pkbuitgeverijbedrijf.nl](http://www.pkbuitgeverijbedrijf.nl/) en logt u in met:

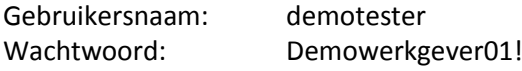

Let wel, dit demo account wordt door meerdere werkgevers in de sector gebruikt. Wij verzoeken u om het emailadres en wachtwoord van deze gebruiker NIET te veranderen. Het zal voorkomen dat u in de PKB applicatie productkeuzes geregistreerd ziet, die niet van uzelf zijn. Gedurende de testperiode wordt deze demo gebruiker meerdere keren per week gereset waardoor eerder gemaakte productkeuzes niet meer zichtbaar kunnen zijn.